# **Paramétrage des Droits utilisateurs**

#### **Objectif**

La gestion des droits d'Utilisateurs permet de **restreindre les accès à certaines fonctionnalités d'ATYS** pour certains [groupes d'utilisateurs,](https://wiki.atys.analys-informatique.com/doku.php?id=wiki:docs_en_cours:creation_utilisateurs) en fonction des tâches affectées à chacun.

La gestion des Droits est accessible par :

Paramétrage -> Droits

**X** [Vidéo tuto sur la gestion des droits](https://wiki.atys.analys-informatique.com/doku.php?id=wiki:docs_en_cours:videos_utilisateurs#gestion_des_droits)

Par défaut, les droits sont hérités du groupe Public où quasiment tout est autorisé. Les droits sont en général définis pour un groupe d'Utilisateurs, mais il est également possible de les paramétrer pour un utilisateur en particulier.

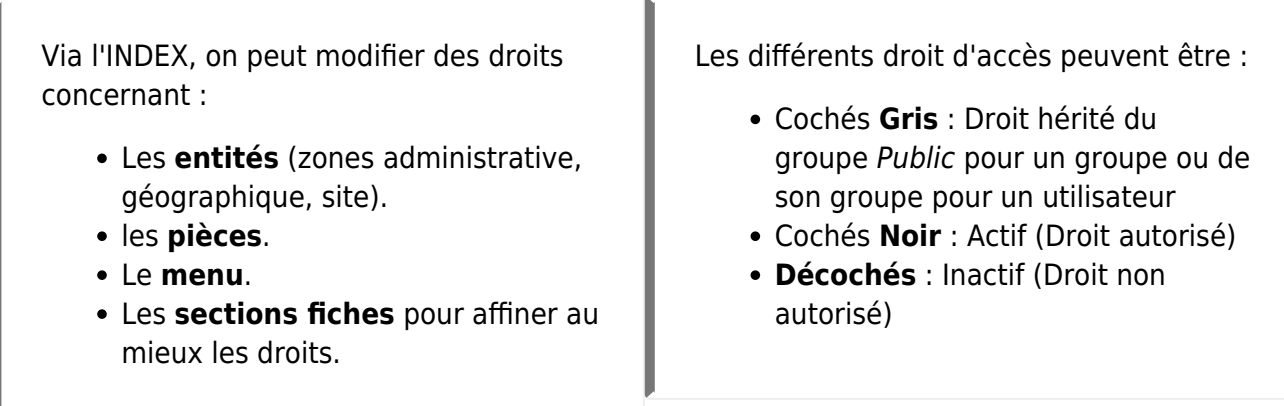

Le paramétrage d'**accès aux éditions d'Atys** ne peut pas se faire à partir de la gestion des droits.

Il faut **contacter Analys** si vous avez besoin de [restreindre l'accès à certaines éditions](https://wiki.analys-informatique.com/doku.php?id=wiki:doc_interne:parametrage_acces_editions) pour

des utilisateurs ou groupes d'utilisateurs.

Les **droits sur les traitements** s'établissent par rapport à la **priorité du [groupes](https://wiki.atys.analys-informatique.com/doku.php?id=wiki:docs_en_cours:creation_utilisateurs) [d'utilisateurs](https://wiki.atys.analys-informatique.com/doku.php?id=wiki:docs_en_cours:creation_utilisateurs)** (et non par la gestion des droits).

Sélectionner, dans l'INDEX, la zone sur laquelle on souhaite modifier des droits ainsi que le groupe d'Utilisateurs.

Cliquer sur le bouton ajout  $\Theta$  pour créer un nouveau Droit, puis renseigner :

## **Entités**

- Pour les **entités** (zones administrative, géographique, site), on pourra modifier deux accès :
	- **Visible** : Apparaît ou non dans l'arbre des entités
	- **Impression** : Si décoché, l'INDEX des éditions (depuis l'arbre des entités) est inaccessible mais les éditions de pièces restent toujours possible.

## **Pièces**

Pour les **Pièces** , on pourra retirer des droits sur certaines pièces du circuit administratif. La sélection des pièces concernées se fait par Activité - Site - Pièce. Sélectionner alors la pièce concernée (associée à son activité et site) et cocher/décocher l'accès à modifier :

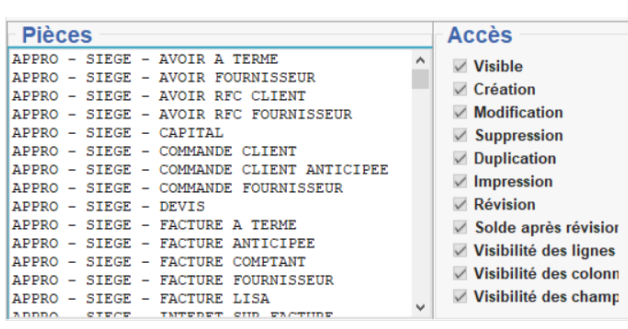

**Visible** :

Apparaît ou non dans l'arbre des entités

**Création** : Autorise ou non la création d'une pièce. Si décoché, alors suppression

du bouton Ajout  $\Theta$  dans la pièce.

**Modification** : Autorise ou non la modification d'une pièce existante. Si décoché, alors suppression du bouton

Validation  $\mathfrak{S}$  lorsque l'utilisateur a ouvert une pièce déjà existante.

**Suppression** : Autorise ou non la suppression d'une pièce existante. Si décoché, alors suppression du bouton

Poubelle  $\overline{\mathbb{I}}$  lorsque l'utilisateur a

ouvert une pièce déjà existante.

**Duplication** : Autorise ou non la duplication d'une pièce. Si décoché, alors suppression dubouton Dupliquer  $\Box$  dans la pièce. **Impression** : Si décoché, l'INDEX des éditions (depuis l'arbre des entités) est inaccessible mais les éditions de pièces restent toujours possible. **Révision** : Autorise ou non la révision d'une pièce. Si décoché, alors désactivationdu bouton Révision **X** dans la pièce. **Solde après révision** : Autorise ou non la possibilité de réviser une pièce après que celle-ci ait été révisée. **Visibilité des lignes / colonnes / champs** : Si décoché, alors supprime (dans la partie gauche, sous l'INDEX) la possibilité d'afficher toutes les colonnes, lignes et/ou champs de la pièce. Valider la collection puis la fiche.

#### **Menu**

- Pour le **Menu** , on pourra retirer des droits sur certaines fiches présentes dans le menu Fichier. Sélectionner alors la Fiche concerné et cocher/décocher l'accès à modifier :
	- **Visible** : Apparaît ou non dans les fiches disponibles **Création** :

Autorise ou non la création d'une fiche. Si décoché, alors suppression du bouton Ajout  $\Theta$  dans la fiche.

Last<br>update: update:<br>2023/01/10 wiki:docs\_en\_cours:parametrage\_droits\_utilisateurs https://wiki.atys.analys-informatique.com/doku.php?id=wiki:docs\_en\_cours:parametrage\_droits\_utilisateurs 12:25

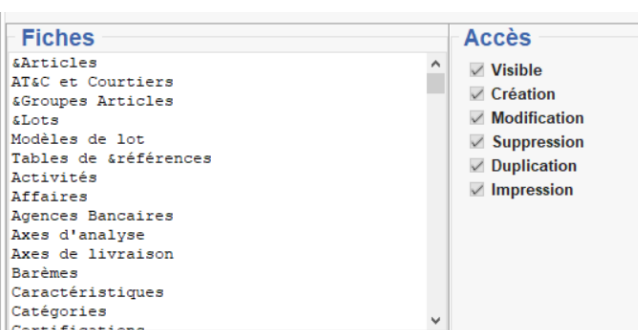

Le symbole "&" sert à marquer la lettre "raccourci" qui sera soulignée dans la barre d'index par exemple et qui rendra l'accès disponible par Alt + lettre.

- **Modification** : Autorise ou non la modification d'une fiche existante. Si décoché, alors suppression du bouton Validation  $\mathfrak{S}$  lorsque l'utilisateur a ouvert une fiche déjà existante. **Suppression**: Autorise ou non la suppression d'une fiche existante. Si décoché, alors suppression du bouton Poubelle **in** lorsque l'utilisateur a ouvert une fiche déjà existante. **Duplication** : Autorise ou non la duplication d'une fiche. Si décoché, alors suppression dubouton Dupliquer  $\Box$  dans la
- fiche. **Impression** : Si décoché, alors suppression des Imprimantes<sup>●</sup> et donc des éditions associées.

Valider la collection puis la fiche.

## **Sections Fiches**

Pour les **Sections fiches** , on pourra retirer des droits sur certaines sections spécifiques présentes dans les fiches. On ne peut pas agir sur un champ en particulier mais sur une section complète. Sélectionner alors la section concernée et cocher/décocher l'accès à modifier :

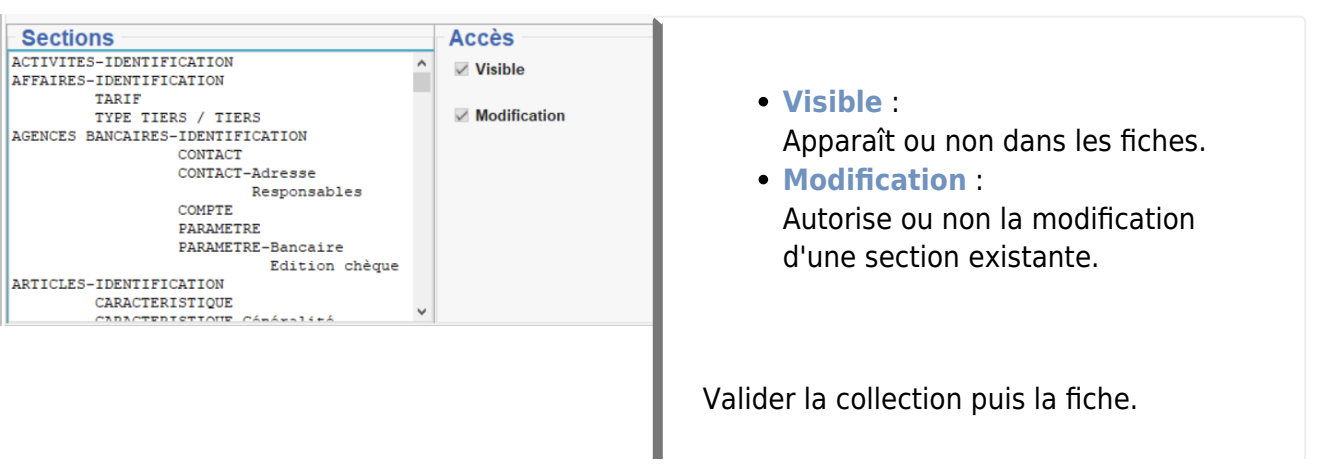

#### From:

<https://wiki.atys.analys-informatique.com/>- **Wiki Atys**

Permanent link:

**[https://wiki.atys.analys-informatique.com/doku.php?id=wiki:docs\\_en\\_cours:parametrage\\_droits\\_utilisateurs](https://wiki.atys.analys-informatique.com/doku.php?id=wiki:docs_en_cours:parametrage_droits_utilisateurs)**

Last update: **2023/01/10 12:25**